## Hoe maak ik een nieuw formulier om enkel een PDF neer te leggen? (1/4)

Space / Maak een nieuwe neerleggingsformulier op

**1** Selecteer 'Nieuwe neerlegging' en kies 'Een aangifte doen op basis van een PDF formulier'

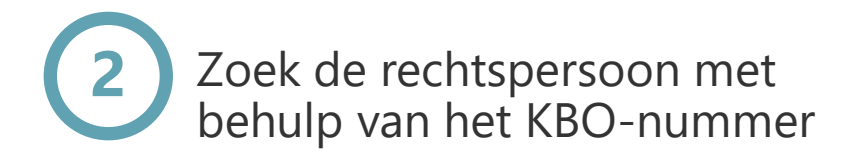

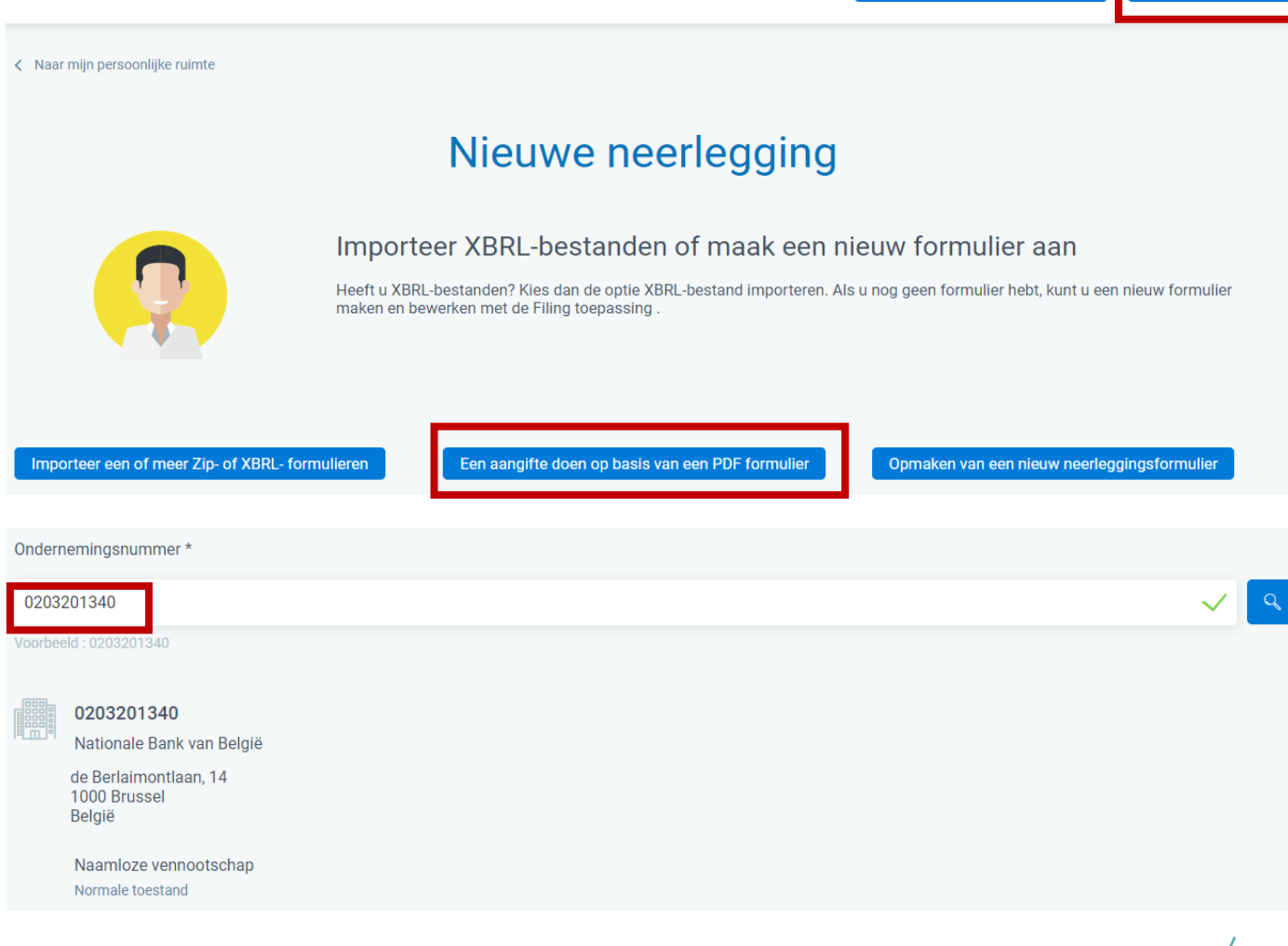

Conversie van een oud bestand

Nieuwe neerlegging

## Hoe maak ik een nieuw formulier om alleen een PDF in te dienen? (2/4)

Geef begin- en einddatum van het boekjaar in (formaat 'dd/mm/jjjj') **3**

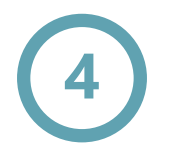

Verstrek de verplichte gegevens en bevestig via 'Het formulier aanmaken'.

Zie ook eerdere pagina 'Welke versie van formulier of model kiezen'.

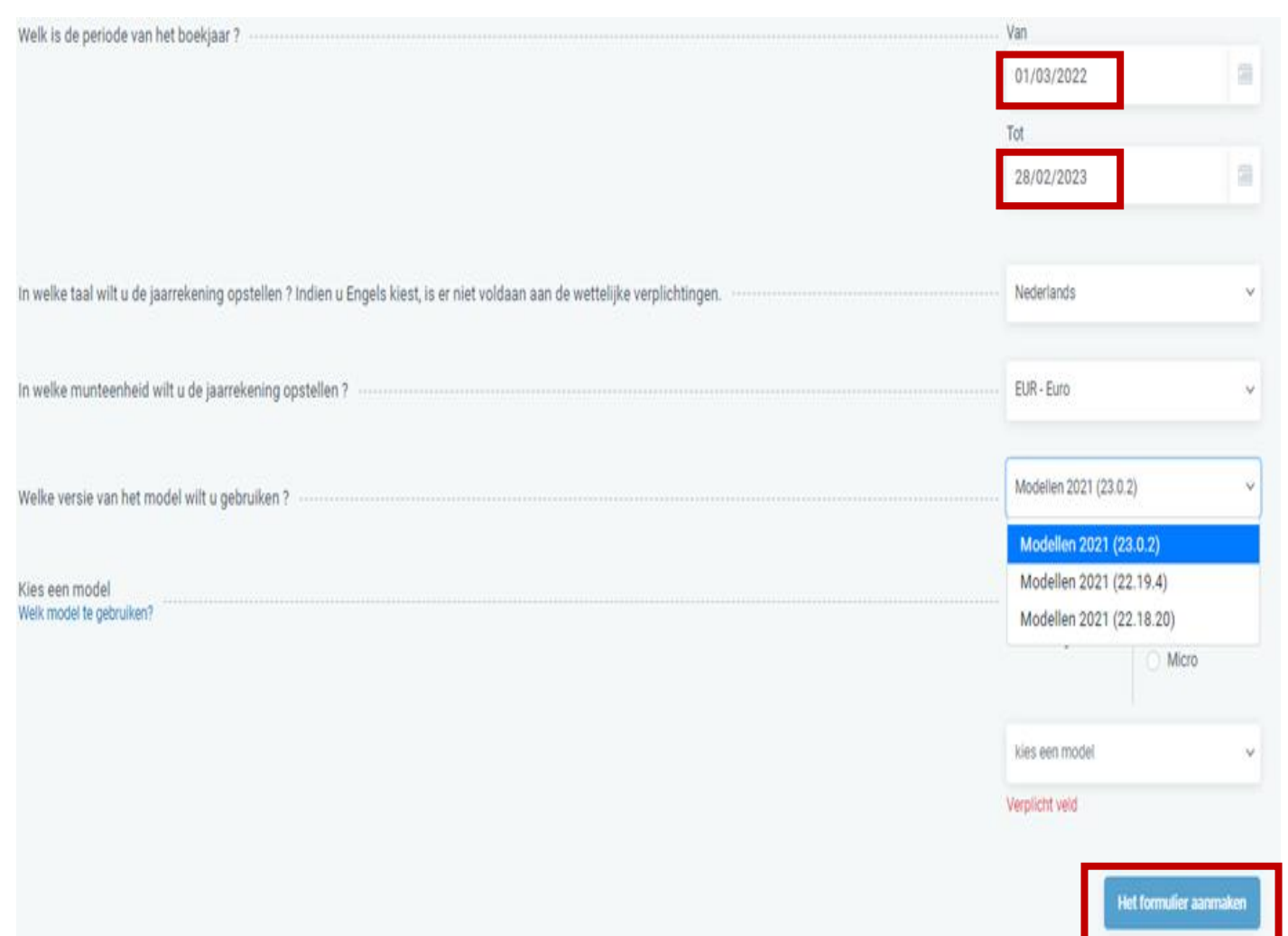

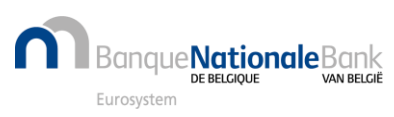

## Hoe maak ik een nieuw formulier om alleen een PDF in te dienen? (3/4)

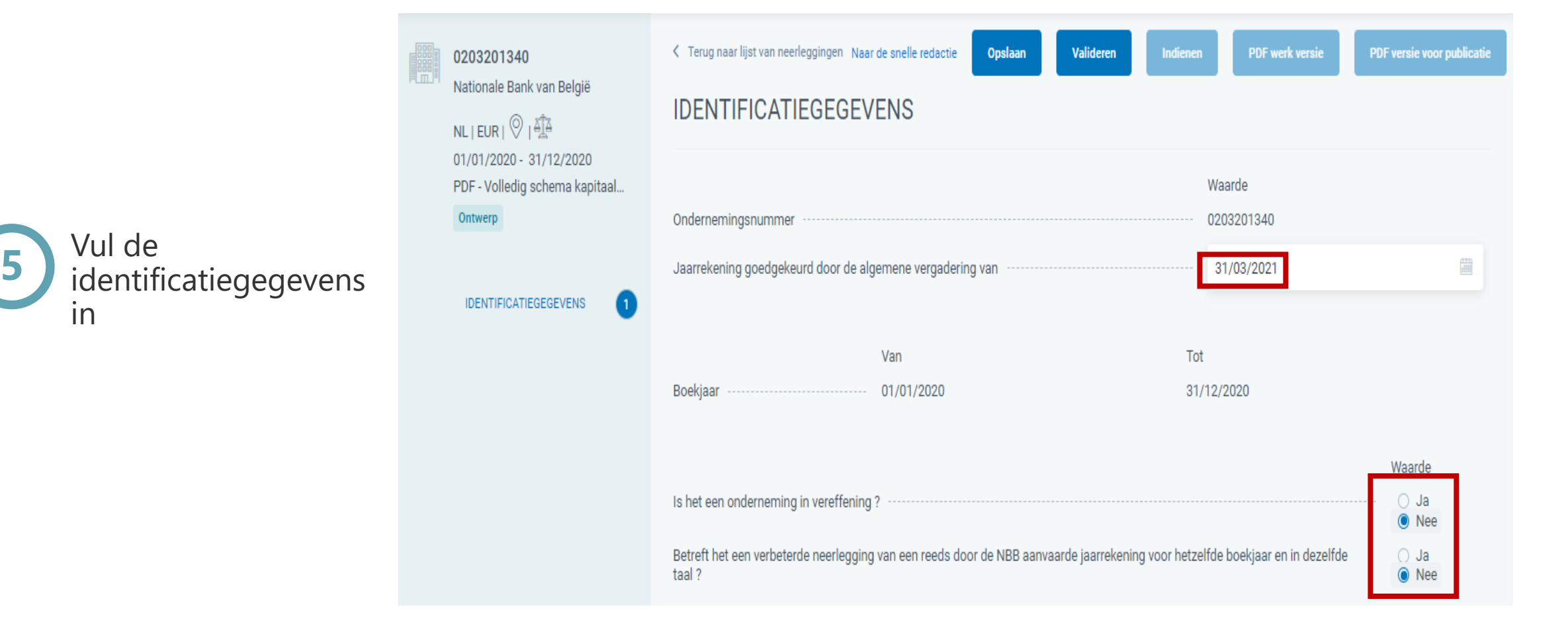

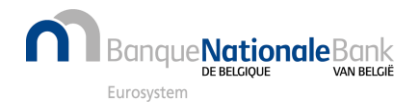

## Hoe maak ik een nieuw formulier om alleen een PDF in te dienen? (4/4)

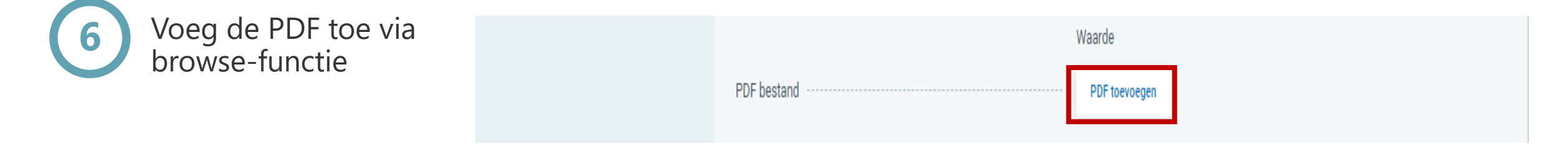

**Opgelet**: afhankelijk van de situatie, kan de knop 'PDF toevoegen' niet altijd gebruikt worden. U moet dan op 'Valideren' klikken om te weten wat de fouten zijn

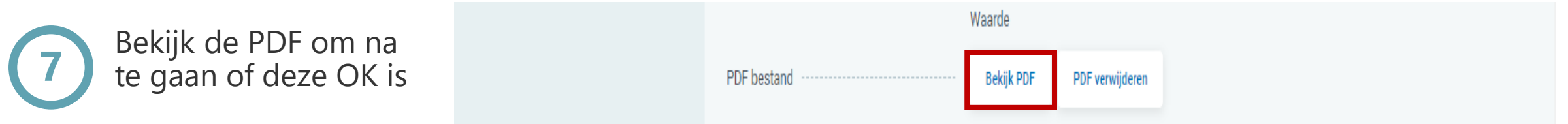

Indien de PDF niet OK is, kan deze nog verwijderd worden door te klikken op 'PDF verwijderen'. Daarna kan een nieuwe PDF toegevoegd worden.

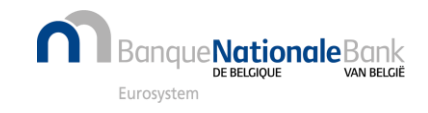